# **Configuring an IP Router with CLI**

This section provides information to configure an IP router.

Topics in this section include:

- [Router Configuration Overview on page 82](#page-1-0)
- [Basic Configuration on page 83](#page-2-0)
- [Common Configuration Tasks on page 84](#page-3-0)
	- $\rightarrow$  [Configuring a System Name on page 84](#page-3-1)
	- $\rightarrow$  [Configuring Interfaces on page 85](#page-4-1)
		- [Configuring a System Interface on page 85](#page-4-2)
		- [Configuring a Network Interface on page 85](#page-4-0)
		- [Configuring IPv6 Parameters on page 87](#page-6-0)
		- [Configuring Proxy ARP on page 100](#page-19-0)
		- [Creating an IP Address Range on page 102](#page-21-0)
	- $\rightarrow$  [Configuring an Autonomous System on page 105](#page-24-0)
	- $\rightarrow$  [Configuring Overload State on a Single SFM on page 106](#page-25-0)
	- $\rightarrow$  [Service Management Tasks on page 107](#page-26-1)
	- [Service Management Tasks on page 107](#page-26-1)
		- $\rightarrow$  [Changing the System Name on page 107](#page-26-0)
		- $\rightarrow$  [Modifying Interface Parameters on page 108](#page-27-0)
		- $\rightarrow$  [Deleting a Logical IP Interface on page 109](#page-28-0)

# <span id="page-1-0"></span>**Router Configuration Overview**

In an Alcatel-Lucent router, an interface is a logical named entity. An interface is created by specifying an interface name under the configure>router context. This is the global router configuration context where objects like static routes are defined. An IP interface name can be up to 32 alphanumeric characters long, must start with a letter, and is case-sensitive; for example, the interface name "1.1.1.1" is not allowed, but "int-1.1.1.1" is allowed.

To create an interface, the basic configuration tasks that must be performed are:

- Assign a name to the interface.
- Associate an IP address with the interface.
- Associate the interface with a network interface or the system interface.
- Configure appropriate routing protocols.

A system interface and network interface should be configured.

## **System Interface**

The system interface is associated with the network entity (such as a specific Alcatel-Lucent router), not a specific interface. The system interface is also referred to as the loopback address. The system interface is associated during the configuration of the following entities:

- The termination point of service tunnels
- The hops when configuring MPLS paths and LSPs
- The addresses on a target router for BGP and LDP peering.

The system interface is used to preserve connectivity (when routing reconvergence is possible) when an interface fails or is removed. The system interface is used as the router identifier. A system interface must have an IP address with a 32-bit subnet mask.

## **Network Interface**

A network interface can be configured on one of the following entities a physical port or LAG:

- A physical or logical port
- A SONET/SDH channel

# <span id="page-2-0"></span>**Basic Configuration**

NOTE: Refer to each specific chapter for specific routing protocol information and command syntax to configure protocols such as OSPF and BGP.

The most basic router configuration must have the following:

- System name
- System address

The following example displays a router configuration:

```
A:ALA-A> config# info
. . . .
#------------------------------------------
# Router Configuration
#------------------------------------------
     router
        interface "system"
           address 10.10.10.103/32
        exit
        interface "to-104"
            address 10.0.0.103/24
            port 1/1/1
            exit
         exit
         autonomous-system 100
         confederation 1000 members 100 200 300
   router-id 10.10.10.103
...
    exit
    isis
    exit
...
#------------------------------------------
A:ALA-A> config#
```
# <span id="page-3-0"></span>**Common Configuration Tasks**

The following sections describe basic system tasks.

- [Configuring a System Name on page 84](#page-3-1)
- [Configuring Interfaces on page 85](#page-4-1)
	- $\rightarrow$  [Configuring a System Interface on page 85](#page-4-2)
	- $\rightarrow$  [Configuring a Network Interface on page 85](#page-4-0)
- [Configuring Proxy ARP on page 100](#page-19-0)
- [Creating an IP Address Range on page 102](#page-21-0)
- [Configuring an Autonomous System on page 105](#page-24-0)
- [Configuring Overload State on a Single SFM on page 106](#page-25-0)

## <span id="page-3-1"></span>**Configuring a System Name**

Use the system command to configure a name for the device. The name is used in the prompt string. Only one system name can be configured. If multiple system names are configured, the last one configured will overwrite the previous entry.

If special characters are included in the system name string, such as spaces, #, or ?, the entire string must be enclosed in double quotes. Use the following CLI syntax to configure the system name:

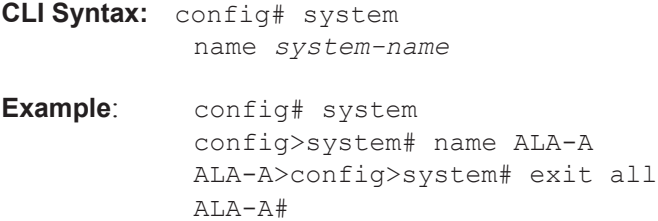

The following example displays the system name output.

```
A:ALA-A>config>system# info
#------------------------------------------
# System Configuration
#------------------------------------------
        name "ALA-A"
         location "Mt.View, CA, NE corner of FERG 1 Building"
         coordinates "37.390, -122.05500 degrees lat."
         snmp
         exit
```
# <span id="page-4-1"></span>**Configuring Interfaces**

The following command sequences create a system and a logical IP interface. The system interface assigns an IP address to the interface, and then associates the IP interface with a physical port. The logical interface can associate attributes like an IP address or port.

Note that the system interface cannot be deleted.

## <span id="page-4-2"></span>**Configuring a System Interface**

To configure a system interface:

```
CLI Syntax: config>router
               interface interface-name
                  address {[ip-address/mask]|[ip-address] [netmask]}
                     [broadcast {all-ones|host-ones]
                  secondary {[address/mask|ip-address][netmask]}
                     [broadcast {all-ones|host-ones}] [igp-inhibit]
```
### <span id="page-4-0"></span>**Configuring a Network Interface**

To configure a network interface:

```
CLI Syntax: config>router
               interface interface-name
                  address ip-addr{/mask-length | mask} [broadcast {all-
                     ones | host-ones}]
                  cflowd {acl | interface}
                  egress
                     filter ip ip-filter-id
                     filter ipv6 ipv6-filter-id
                  ingress
                     filter ip ip-filter-id
                     filter ipv6 ipv6-filter-id
                  port port-name
```
The following displays an IP configuration output showing interface information.

```
A:ALA-A>config>router# info 
#------------------------------------------
# IP Configuration
#------------------------------------------
        interface "system"
           address 10.10.0.4/32
        exit
        interface "to-ALA-2"
            address 10.10.24.4/24
            port 1/1/1
             egress
                filter ip 10
             exit
        exit
...
#------------------------------------------
A:ALA-A>config>router#
```
To enable CPU protection:

**CLI Syntax:** config>router interface *interface-name* cpu-protection *policy-id*

CPU protection policies are configured in the **config>sys>security>cpu-protection** context. See the OS System Management Guide.

### <span id="page-6-0"></span>**Configuring IPv6 Parameters**

IPv6 interfaces and associated routing protocols may only be configured on the following systems:

- Chassis systems running in chassis mode c or d.
- Chassis systems running in mixed-mode, with IPv6 functionality limited to those interface on slots with IOM3-XPs/IMMs or later line cards.
- $7750 \text{ SR-c4}/12$ .

The following displays the interface configuration showing the IPv6 default configuration when IPv6 is enabled on the interface.

```
A:ALA-49>config>router>if>ipv6# info detail
 ----------------------------------------------
 ' port 1/2/37
   ipv6
      packet-too-big 100 10
      param-problem 100 10
      redirects 100 10
      time-exceeded 100 10
      unreachables 100 10
   exit
     ----------------------------------------------
A:ALA-49>config>router>if>ipv6# exit all
```
Use the following CLI syntax to configure IPv6 parameters on a router interface.

```
CLI Syntax: config>router# interface interface-name
            port port-name
            ipv6
               address {ipv6-address/prefix-length} [eui-64]
               icmp6
                  packet-too-big [number seconds]
                  param-problem [number seconds]
                  redirects [number seconds]
                  time-exceeded [number seconds]
                  unreachables [number seconds]
               neighbor ipv6-address mac-address
```
The following displays a configuration example showing interface information.

```
A:ALA-49>config>router>if# info
                                       ----------------------------------------------
             address 10.11.10.1/24
              port 1/2/37
              ipv6
                   address 10::1/24
              exit
----------------------------------------------
A:ALA-49>config>router>if#
```
**7950 XRS Router Configuration Guide Page 87**

### **Configuring IPv6 Over IPv4 Parameters**

This section provides several examples of the features that must be configured in order to implement IPv6 over IPv4 relay services.

- [Tunnel Ingress Node on page 88](#page-7-0)
	- $\rightarrow$  [Learning the Tunnel Endpoint IPv4 System Address on page 90](#page-9-0)
	- $\rightarrow$  [Configuring an IPv4 BGP Peer on page 91](#page-10-0)
	- $\rightarrow$  [An Example of a IPv6 Over IPv4 Tunnel Configuration on page 92](#page-11-0)
- [Tunnel Egress Node on page 93](#page-12-0)
	- $\rightarrow$  [Learning the Tunnel Endpoint IPv4 System Address on page 94](#page-13-0)
	- $\rightarrow$  [Configuring an IPv4 BGP Peer on page 95](#page-14-0)
	- $\rightarrow$  [An Example of a IPv6 Over IPv4 Tunnel Configuration on page 96](#page-15-0)

### <span id="page-7-0"></span>**Tunnel Ingress Node**

This configuration shows how the interface through which the IPv6 over IPv4 traffic leaves the node. This must be configured on a network interface.

```
CLI Syntax: config>router
            static-route::C8C8:C802/128 indirect 200.200.200.2
            interface ip-int-name 
               address {ip-address/mask|ip-address netmask} [broadcast 
               all-ones|host-ones]
               port port-name
```
The following displays configuration output showing interface configuration.

```
A:ALA-49>configure>router# info
----------------------------------------------
...
        interface "ip-1.1.1.1"
            address 1.1.1.1/30
            port 1/1/1
       exit
...
----------------------------------------------
A:ALA-49>configure>router#
```
Both the IPv4 and IPv6 system addresses must to configured

```
CLI Syntax: config>router
               interface ip-int-name 
                  address {ip-address/mask|ip-address netmask} [broad-
                     cast all-ones|host-ones]
                  ipv6
                     address ipv6-address/prefix-length [eui-64]
```
The following displays configuration output showing interface information.

```
A:ALA-49>configure>router# info
----------------------------------------------
...
       interface "system"
            address 200.200.200.1/32
            ipv6
              address 3FFE::C8C8:C801/128
           exit
        exit
...
----------------------------------------------
A:ALA-49>configure>router#
```
### <span id="page-9-0"></span>**Learning the Tunnel Endpoint IPv4 System Address**

This configuration displays the OSPF configuration to learn the IPv4 system address of the tunnel endpoint.

```
CLI Syntax: config>router
           ospf
              area area-id
                interface ip-int-name
```
The following displays a configuration showing OSPF output.

```
A:ALA-49>configure>router# info
----------------------------------------------
...
        ospf
             area 0.0.0.0
                 interface "system"
                 exit
                  interface "ip-1.1.1.1"
                  exit
             exit
exit<br>-------------
           ----------------------------------------------
A:ALA-49>configure>router#
```
#### <span id="page-10-0"></span>**Configuring an IPv4 BGP Peer**

This configuration display the commands to configure an IPv4 BGP peer with (IPv4 and) IPv6 protocol families.

```
CLI Syntax: config>router
            bgp
               export policy-name [policy-name...(upto 5 max)]
               router-id ip-address
               group name
                  family [ipv4][vpn-ipv4] [ipv6] [mcast-ipv4]
                  type {internal|external}
                  neighbor ip-address
                    local-as as-number [private]
                     peer-as as-number
```
The following displays a configuration showing BGP output.

```
A:ALA-49>configure>router# info
----------------------------------------------
...
        bgp
            export "ospf3"
            router-id 200.200.200.1
             group "main"
                family ipv4 ipv6
                type internal
                neighbor 200.200.200.2
                   local-as 1
                    peer-as 1
                exit
             exit
         exit
...
----------------------------------------------
A:ALA-49>configure>router#
```
#### <span id="page-11-0"></span>**An Example of a IPv6 Over IPv4 Tunnel Configuration**

The IPv6 address is the next-hop as it is received through BGP. The IPv4 address is the system address of the tunnel's endpoint static-route ::C8C8:C802/128 indirect 200.200.200.2.

This configuration displays an example to configure a policy to export IPv6 routes into BGP.

```
CLI Syntax: config>router
            bgp
               export policy-name [policy-name...(upto 5 max)]
               router-id ip-address
               group name
                  family [ipv4] [vpn-ipv4] [ipv6] [mcast-ipv4]
                  type {internal|external}
                  neighbor ip-address
                    local-as as-number [private]
                     peer-as as-number
```
The following displays the configuration output.

```
A:ALA-49>configure>router# info
----------------------------------------------
...
             policy-options
                 policy-statement "ospf3"
                        description "Plcy Stmnt For 'From ospf3 To bgp'"
                        entry 10
                               description "Entry From Protocol ospf3 To bgp"
                               from
                                    protocol ospf3
                               exit
to the contract of the contract of the contract of the contract of the contract of the contract of the contract of the contract of the contract of the contract of the contract of the contract of the contract of the contrac
                                    protocol bgp
                              exit
                              action accept
                              exit
                        exit
                  exit
            exit
...
----------------------------------------------
A:ALA-49>configure>router#
```
### <span id="page-12-0"></span>**Tunnel Egress Node**

This configuration shows how the interface through which the IPv6 over IPv4 traffic leaves the node. It must be configured on a network interface. Both the IPv4 and IPv6 system addresses must be configured.

```
CLI Syntax: config>router
            configure router static-route ::C8C8:C801/128 indirect 
            200.200.200.1
               interface ip-int-name 
                  address {ip-address/mask>|ip-address netmask} [broad-
                     cast all-ones|host-ones]
                  ipv6
                     address ipv6-address/prefix-length [eui-64]
                  port port-name
```
The following displays interface configuration.

```
A:ALA-49>configure>router# info
----------------------------------------------
...
        interface "ip-1.1.1.2"
            address 1.1.1.2/30
            port 1/1/1
        exit
        interface "system"
            address 200.200.200.2/32
            ipv6
                address 3FFE::C8C8:C802/128
            exit
        exit
----------------------------------------------
```
### <span id="page-13-0"></span>**Learning the Tunnel Endpoint IPv4 System Address**

This configuration displays the OSPF configuration to learn the IPv4 system address of the tunnel endpoint.

```
CLI Syntax: config>router
           ospf
              area area-id
                 interface ip-int-name
```
The following displays OSPF configuration information.

```
A:ALA-49>configure>router# info
----------------------------------------------
...
       ospf
           area 0.0.0.0
                interface "system"
                exit
                interface "ip-1.1.1.2"
                exit
            exit
        exit
----------------------------------------------
A:ALA-49>configure>router#
```
#### <span id="page-14-0"></span>**Configuring an IPv4 BGP Peer**

This configuration display the commands to configure an IPv4 BGP peer with (IPv4 and) IPv6 protocol families.

```
CLI Syntax: config>router
            bgp
               export policy-name [policy-name...(upto 5 max)]
               router-id ip-address
               group name
                  family [ipv4] [vpn-ipv4] [ipv6] [mcast-ipv4]
                  type {internal|external}
                  neighbor ip-address
                    local-as as-number [private]
                     peer-as as-number
```
The following displays the IPv4 BGP peer configuration example.

```
A:ALA-49>configure>router# info
----------------------------------------------
...
        bgp
            export "ospf3"
            router-id 200.200.200.2
            group "main"
                family ipv4 ipv6
                type internal
                neighbor 200.200.200.1
                   local-as 1
                    peer-as 1
                exit
            exit
        exit
...
----------------------------------------------
A:ALA-49>configure>router#
```
#### <span id="page-15-0"></span>**An Example of a IPv6 Over IPv4 Tunnel Configuration**

The IPv6 address is the next-hop as it is received through BGP. The IPv4 address is the system address of the tunnel's endpoint static-route ::C8C8:C802/128 indirect 200.200.200.2

This configuration displays an example to configure a policy to export IPv6 routes into BGP.

```
CLI Syntax: config>router
            bgp
               export policy-name [policy-name...(upto 5 max)]
               router-id ip-address
               group name
                  family [ipv4] [vpn-ipv4] [ipv6] [mcast-ipv4]
                  type {internal|external}
                  neighbor ip-address
                    local-as as-number [private]
                    peer-as as-number
```
The following displays an IPv6 over IPv4 tunnel configuration

```
A:ALA-49>configure>router# info
----------------------------------------------
...
            policy-options
                 policy-statement "ospf3"
                       description "Plcy Stmnt For 'From ospf3 To bgp'"
                        entry 10
                               description "Entry From Protocol ospf3 To bgp"
                               from
                                    protocol ospf3
                               exit
to the contract of the contract of the contract of the contract of the contract of the contract of the contract of the contract of the contract of the contract of the contract of the contract of the contract of the contrac
                                    protocol bgp
                               exit
                              action accept
                               exit
                        exit
                  exit
            exit
----------------------------------------------
A:ALA-49>configure>router#
```
### **Router Advertisement**

To configure the router to originate router advertisement messages on an interface, the interface must be configured under the router-advertisement context and be enabled (no shutdown). All other router advertisement configuration parameters are optional.

Router advertisement can be configured under the config>router>router-advertisement context or under the config>service>vprn>router-advertisement context. Use the following example CLI syntax to enable router advertisement and configure router advertisement parameters:

```
CLI Syntax: config>router# router-advertisement
            dns-options
              dns-servers ipv6-address
              rdnss-lifetime seconds
            interface ip-int-name
              current-hop-limit number
               dns-options
                  dns-servers ipv6-address
                  rdnss-lifetime {seconds | infinite}
               include-dns
               managed-configuration
               max-advertisement-interval seconds
               min-advertisement-interval seconds
               mtu mtu-bytes
               other-stateful-configuration
               prefix ipv6-prefix/prefix-length
                 autonomous
                  on-link
                  preferred-lifetime {seconds | infinite}
                  valid-lifetime {seconds | infinite}
               reachable-time milli-seconds
               retransmit-time milli-seconds
               router-lifetime seconds
               no shutdown
               use-virtual-mac
```
The following displays a router advertisement configuration example.

\*A:sim131>config>router>router-advert# info --------------------------------------------- interface "n1" prefix 2001:db8:3::/64 exit use-virtual-mac no shutdown exit ---------------------------------------------- \*A:sim131>config>router>router-advert# interface n1

**7950 XRS Router Configuration Guide Page 97**

```
*A:sim131>config>router>router-advert>if# prefix 2001:db8:3::/64 
----------------------------------------------
                    autonomous
                    on-link
                    preferred-lifetime 604800
                    valid-lifetime 2592000
 ----------------------------------------------
*A:tahi>config>router>router-advert>if>prefix#
```
### **Configuring IPv6 Parameters**

The following displays the interface configuration showing the IPv6 default configuration when IPv6 is enabled on the interface.

```
A:ALA-49>config>router>if>ipv6# info detail
----------------------------------------------
  port 1/3/37
   ipv6
      packet-too-big 100 10
      param-problem 100 10
      redirects 100 10
      time-exceeded 100 10
      unreachables 100 10
   exit
----------------------------------------------
A:ALA-49>config>router>if>ipv6# exit all
```
The following displays an IPv6 configuration example.

```
A:ALA-49>config>router>if# info
----------------------------------------------
            address 10.11.10.1/24
           port 1/3/37
            ipv6
                address 10::1/24
            exit
----------------------------------------------
A:ALA-49>config>router>if#
```
#### **An Example of a IPv6 Over IPv4 Tunnel Configuration**

The IPv6 address is the next-hop as it is received through BGP. The IPv4 address is the system address of the tunnel's endpoint static-route ::C8C8:C802/128 indirect 200.200.200.2

This configuration displays an example to configure a policy to export IPv6 routes into BGP.

```
CLI Syntax: config>router
            bgp
               export policy-name [policy-name...(upto 5 max)]
               router-id ip-address
               group name
```

```
family [ipv4] [vpn-ipv4] [ipv6] [mcast-ipv4]
type {internal|external}
neighbor ip-address
  local-as as-number [private]
   peer-as as-number
```
The following displays the configuration showing the policy output.

```
A:ALA-49>configure>router# info
----------------------------------------------
...
       policy-options
            policy-statement "ospf3"
                description "Plcy Stmnt For 'From ospf3 To bgp'"
                entry 10
                    description "Entry From Protocol ospf3 To bgp"
                    from
                       protocol ospf3
                     exit
                     to
                       protocol bgp
                     exit
                    action accept
                     exit
                exit
             exit
        exit
----------------------------------------------
A:ALA-49>configure>router#
```
## <span id="page-19-0"></span>**Configuring Proxy ARP**

To configure proxy ARP, you can configure:

- A prefix list in the **config>router>policy-options>prefix-list** context.
- A route policy statement in the **config>router>policy-options>policy-statement** context and apply the specified prefix list.
	- → In the policy statement **entry>to** context, specify the host source address(es) for which ARP requests can or cannot be forwarded to non-local networks, depending on the specified action.
	- $\rightarrow$  In the policy statement **entry>from** context, specify network prefixes that ARP requests will or will not be forwarded to depending on the action if a match is found. For more information about route policies, refer to the OS Routing Protocols Guide.
- Apply the policy statement to the **proxy-arp** configuration in the **config>router>interface** context.

```
CLI Syntax: config>router# policy-options
            begin
            commit
            prefix-list name
               prefix ip-prefix/mask [exact|longer|through 
               length|prefix-length-range length1-length2]
```
Use the following CLI syntax to configure the policy statement specified in the **proxy-arp-policy** *policy-statement* command.

```
CLI Syntax: config>router# policy-options
           begin
           commit
           policy-statement name
               default-action {accept | next-entry | next-policy | re-
               ject}
               entry entry-id
                  action {accept | next-entry | next-policy | reject}
                  to
                     prefix-list name [name...(upto 5 max)]
                  from
                     prefix-list name [name...(upto 5 max)]
```
The following displays prefix list and policy statement configuration examples:

```
A:ALA-49>config>router>policy-options# info
----------------------------------------------
           prefix-list "prefixlist1"
                   prefix 10.20.30.0/24 through 32
            exit
```

```
 prefix-list "prefixlist2"
                   prefix 10.10.10.0/24 through 32
             exit
...
            policy-statement "ProxyARPpolicy"
                entry 10
                     from
                         prefix-list "prefixlist1"
                     exit
                     to
                      prefix-list "prefixlist2"
                     exit
                    action reject
                 exit
                 default-action accept
                 exit
             exit
...
----------------------------------------------
A:ALA-49>config>router>policy-options#
```
Use the following CLI to configure proxy ARP:

```
CLI Syntax: config>router>interface interface-name
            local-proxy-arp
            proxy-arp-policy policy-name [policy-name...(upto 5 max)]
            remote-proxy-arp
```
The following displays a proxy ARP configuration example:

```
A:ALA-49>config>router>if# info
----------------------------------------------
            address 128.251.10.59/24
           local-proxy-arp
           proxy-arp
               policy-statement "ProxyARPpolicy"
           exit
----------------------------------------------
A:ALA-49>config>router>if#
```
**7950 XRS Router Configuration Guide Page 101**

### <span id="page-21-0"></span>**Creating an IP Address Range**

An IP address range can be reserved for exclusive use for services by defining the config>router>service-prefix command. When the service is configured, the IP address must be in the range specified as a service prefix. If no service prefix command is configured, then no limitation exists.

The no service-prefix ip-prefix/mask command removes all address reservations. A service prefix cannot be removed while one or more services use address(es) in the range to be removed.

**CLI Syntax:** config>router service-prefix *ip-prefix/mask* [exclusive]

# **Deriving the Router ID**

The router ID defaults to the address specified in the system interface command. If the system interface is not configured with an IP address, then the router ID inherits the last four bytes of the MAC address. The router ID can also be manually configured in the config>router routerid context. On the BGP protocol level, a BGP router ID can be defined in the config>router>bgp router-id context and is only used within BGP.

Note that if a new router ID is configured, protocols are not automatically restarted with the new router ID. The next time a protocol is initialized the new router ID is used. An interim period of time can occur when different protocols use different router IDs. To force the new router ID, issue the shutdown and no shutdown commands for each protocol that uses the router ID, or restart the entire router.

It is possible to configure an SR OS node to operate with an IPv6 only BOF and no IPv4 system interface address. When configured in this manner, the operator must explicitly define IPv4 router IDs for protocols such as OSPF and BGP as there is no mechanism to derive the router ID from an IPv6 system interface address.

Use the following CLI syntax to configure the router ID:

```
CLI Syntax: config>router 
           router-id router-id
            interface ip-int-name
                 address {ip-address/mask | ip-address netmask} [broad-
                    cast all-ones | host-ones]
```
The following example displays a router ID configuration:

```
A:ALA-4>config>router# info
#------------------------------------------
# IP Configuration
#------------------------------------------
       interface "system"
          address 10.10.0.4/32
       exit
     . . . 
       router-id 10.10.0.4
#------------------------------------------
A:ALA-4>config>router#
```
# **Configuring a Confederation**

Configuring a confederation is optional. The AS and confederation topology design should be carefully planned. Autonomous system (AS), confederation, and BGP connection and peering parameters must be explicitly created on each participating router. Identify AS numbers, confederation numbers, and members participating in the confederation.

Refer to the BGP section for CLI syntax and command descriptions.

Use the following CLI syntax to configure a confederation:

```
CLI Syntax: config>router
            confederation confed-as-num members member-as-num
```
The following example displays the commands to configure the confederation topology diagram displayed in Figure 2 on page 41.

#### **NOTES**:

- Confederations can be preconfigured prior to configuring BGP connections and peering.
- Each confederation can have up to 15 members.

The following displays a confederation example.

```
A:ALA-B>config>router# info
#------------------------------------------
# IP Configuration
#------------------------------------------
        interface "system"
            address 10.10.10.103/32
        exit
        interface "to-104"
            shutdown
            address 10.0.0.103/24
           port 1/1/1
        exit
        autonomous-system 100
        confederation 2002 members 200 300 400
        router-id 10.10.10.103
#------------------------------------------
A:ALA-B>config>router#
```
# <span id="page-24-0"></span>**Configuring an Autonomous System**

Configuring an autonomous system is optional. Use the following CLI syntax to configure an autonomous system:

**CLI Syntax:** config>router autonomous-system *as-number*

The following displays an autonomous system configuration example:

```
A;ALA-A>config>router# info
#------------------------------------------
# IP Configuration
#------------------------------------------
       interface "system"
           address 10.10.10.103/32
        exit
   interface "to-104"
            address 10.0.0.103/24
            port 1/1/1
            exit
        exit
        autonomous-system 100
        router-id 10.10.10.103
#------------------------------------------
A:ALA-A>config>router#
```
# <span id="page-25-0"></span>**Configuring Overload State on a Single SFM**

A 7x50 system with a single SFM installed has a system multicast throughput that is only a half of a 7x50 system with dual SFMs installed. For example, in a mixed environment in which IOM1s, IOM2s, and IOM3s are installed in the same system (chassis mode B or C), system multicast throughput doubles when redundant SFMs are used instead of a single SFM. If the required system multicast throughput is between 16G and 32G (which means both SFMs are being actively used), when there is an SFM failure, multicast traffic needs to be rerouted around the node.

Some scenarios include:

- There is only one SFM installed in the system
- One SFM (active or standby) failed in a dual SFM configuration
- The system is in the ISSU process

You can use an overload state in IGP to trigger the traffic reroute by setting the overload bit in IS-IS or setting the metric to maximum in OSPF. Since PIM uses IGP to find out the upstream router, a next-hop change in IGP will cause PIM to join the new path and prune the old path, which effectively reroutes the multicast traffic downstream. When the problem is resolved, the overload condition is cleared, which will cause the traffic to be routed back to the router.

# <span id="page-26-1"></span>**Service Management Tasks**

This section discusses the following service management tasks:

- [Changing the System Name on page 107](#page-26-0)
- [Modifying Interface Parameters on page 108](#page-27-0)
- [Deleting a Logical IP Interface on page 109](#page-28-0)

# <span id="page-26-0"></span>**Changing the System Name**

The system command sets the name of the device and is used in the prompt string. Only one system name can be configured. If multiple system names are configured, the last one configured will overwrite the previous entry.

Use the following CLI syntax to change the system name:

**CLI Syntax:** config# system name *system-name*

The following example displays the command usage to change the system name:

**Example**: A:ALA-A>config>system# name tgif A:TGIF>config>system#

The following example displays the system name change:

```
A:ALA-A>config>system# name TGIF
A:TGIF>config>system# info
#------------------------------------------
# System Configuration
#------------------------------------------
        name "TGIF"
    location "Mt.View, CA, NE corner of FERG 1 Building"
    coordinates "37.390, -122.05500 degrees lat."
    synchronize
    snmp
         exit
         security
            snmp
                community "private" rwa version both
            exit
         exit
         . . .
----------------------------------------------
A:TGIF>config>system#
```
**7950 XRS Router Configuration Guide Page 107**

## <span id="page-27-0"></span>**Modifying Interface Parameters**

Starting at the config>router level, navigate down to the router interface context.

To modify an IP address, perform the following steps:

```
Example:A:ALA-A>config>router# interface "to-sr1"
      A:ALA-A>config>router>if# shutdown
      A:ALA-A>config>router>if# no address
      A:ALA-A>config>router>if# address 10.0.0.25/24
      A:ALA-A>config>router>if# no shutdown
```
To modify a port, perform the following steps:

```
Example:A:ALA-A>config>router# interface "to-sr1"
      A:ALA-A>config>router>if# shutdown
      A:ALA-A>config>router>if# no port 
      A:ALA-A>config>router>if# port 1/1/2
      A:ALA-A>config>router>if# no shutdown
```
The following example displays the interface configuration:

```
A:ALA-A>config>router# info
#------------------------------------------
# IP Configuration
#------------------------------------------
       interface "system"
            address 10.0.0.103/32
        exit
        interface "to-sr1"
            address 10.0.0.25/24
            port 1/1/2
        exit
        router-id 10.10.0.3
#------------------------------------------
A:ALA-A>config>router#
```
# <span id="page-28-0"></span>**Deleting a Logical IP Interface**

The no form of the interface command typically removes the entry, but all entity associations must be shut down and/or deleted before an interface can be deleted.

- 1. Before an IP interface can be deleted, it must first be administratively disabled with the shutdown command.
- 2. After the interface has been shut down, it can then be deleted with the **no interface** command.

```
CLI Syntax: config>router
           no interface ip-int-name
Example: config>router# interface test-interface
        config>router>if# shutdown
        config>router>if# exit
        config>router# no interface test-interface
        config>router#
```
Deleting a Logical IP Interface